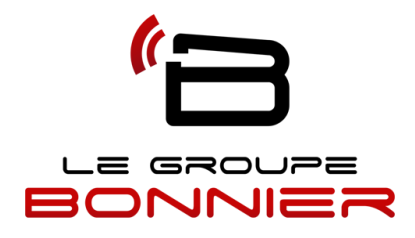

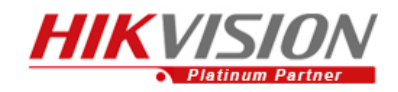

Installer et configurer le système Hikvision sur téléphone intelligent et tablette:

## **Apple IPHONE Apple IPAD**

Télécharger dans apple store ivms 4500

- Cliquez sur le +
- Ajout manuel
- Surnom (Donnez un nom)
- Enreg. mode (Laissez IP/domain) Enreg. mode (Laissez IP/domain)
- Adresse : votre adresse (ddns.net) Adresse : votre adresse (ddns.net)
- Port : 8000 ou 9000 (selon la configuration)
- Nom d'utilisateur :
- Mot de passe : Mot de passe :
- Cliquez enregistrer (en haut à droite)
- Allez ensuite (en haut à gauche 1er icone)
- Cliquez sur le nom choisi au préalable Cliquez sur le nom choisi au préalable
- Bon visionnement ! Bon visionnement !

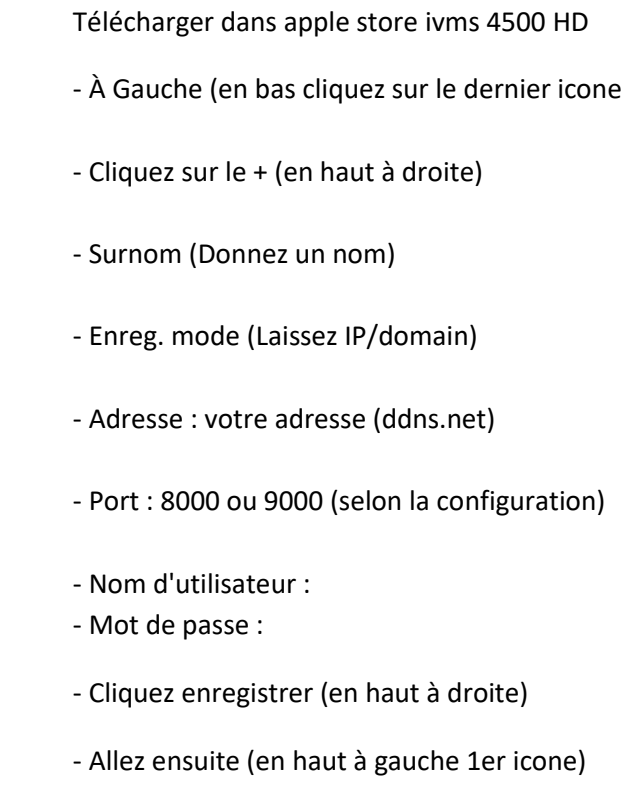

Pour la lecture des événements, vous rapporter au guide d'utilisateur rapide.